# Panpata.com - An Online Paan Delivery Service

BY

Md. Naimur Reza Id: 141-15-3408

This Report Presented in Partial Fulfillment of the Requirements for the Degree of Bachelor of Science in Computer Science and Engineering.

Supervised By

#### Md. Abbas Ali Khan

Assistant Professor
Department of CSE
Daffodil International University

Co-Supervised By

Ms. Fahmida Afrin

Lecturer
Department of CSE
Daffodil International University

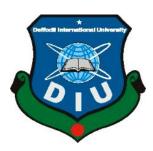

# DAFFODIL INTERNATIONAL UNIVERSITY DHAKA, BANGLADESH January 2023

#### **APPROVAL**

This Project/internship titled "panpata.com", submitted by Md.Naimur Reza, ID No: 141-15-3408 to the Department of Computer Science and Engineering, Daffodil International University has been accepted as satisfactory for the partial fulfilment of the requirements for the degree of B.Sc. in Computer Science and Engineering and approved as to its style and contents. The presentation has been held on 28 January, 2023.

#### **BOARD OF EXAMINERS**

Chairman

Dr. Touhid Bhuiyan Professor and Head

Department of Computer Science and Engineering Faculty of Science & Information Technology Daffodil International University

**Internal Examiner** 

Nazmun Nessa Moon Associate Professor

Department of Computer Science and Engineering Faculty of Science & Information Technology Daffodil International University

**Internal Examiner** 

Zakia Sultana

**Senior Lecturer** 

Department of Computer Science and Engineering Faculty of Science & Information Technology Daffodil International University

**External Examiner** 

Dr. Shamim H Ripon

**Professor** 

Department of Computer Science and Engineering East West University

## **DECLARATIONS**

We hereby declare that, this project has been done by us under the supervision of **Md. Abbas Ali Khan, Assistant Professor, and Department of CSE** Daffodil International University. We also declare that neither this project nor any part of this project has been submitted elsewhere for award of any degree or diploma.

Supervised by:

Md. Abbas Ali

**Assistant Professor** 

Department of CSE

**Daffodil International University** 

Co-Supervised by:

Ms. Fahmida Afrin

Lecturer

Department of CSE

**Daffodil International University** 

**Submitted by:** 

Naimwa

Md. Naimur Reza

ID: 141-15-3408

Department of CSE

**Daffodil International University** 

#### ACKNOWLEDGEMENT

Alhamdulillah, we have been successfully complete the project by the Gratefulness of almighty Allah. We would acknowledge many honorable individuals whose have been contributed for the preparations of the project in different stages.

First, we would like to thanks from heart to our **parents** to give the opportunity for Studying in Computer Science and Engineering. They made the way easier to achieve the goals and dreams, without them it will not be possible.

We would express our deepest thanks to my honorable supervisor and teacher Mr. Md. Abbas Ali Khan Assistant Professor, Department of Computer Science and Engineering, Daffodil International University. He is the coolest person had ever seen and he had lot of experience in the software engineering field. His valuable advice, supervision and lot of experience made it easier to complete the project.

Gratefulness from our heart to Honorable **Dr. Touhid Bhuiyan, Head, Department of Computer Science and Engineering**, for his kind aid to finish my project. Also, thanks from our heart to the honorable faculty member and staff of Software Engineering department of Daffodil International University.

Our contribution to this project did not make it successful without help of our course mate. They always encouraged us to develop this project and help us to discover the project goals and problems and also help us find out critical problem solutions.

Finally, we would like to express my grasp to the readers, reviewers of this document who will send us criticisms for further improvement.

## **ABSTRACT**

This project is "Pannpata.com - An Online Pan Delivery Service". The purpose of our project is to develop an online application where People can order Pan anytime. This system Serves combo types of Pan and food. This will be a different type of Customer access system.

Every software development has a set of guidelines and procedures, and we used some of those guidelines to create this project. The agile methodology will be used for all aspects of our project activity. Which software development process is ideal for creating a program We chose it because the agile methodology will enable us to lower project risk and because our entire project requires that we develop some components before testing them.

# LIST OF FIGURES

| Figure 3.1: Use Case Diagram                         | 8  |
|------------------------------------------------------|----|
| Figure 3.2: Class Diagram                            | 13 |
| Figure 3.3.1: Activity Diagram                       | 14 |
| Figure 3.3.2: Activity Diagram                       | 15 |
| Figure 3.4: Development model                        | 16 |
| Figure 4.1 : Customer Login & Registration Dashboard | 17 |
| Figure 4.2 : User interface                          | 18 |
| Figure 4.3 : Customer Dashboard                      | 19 |
| Figure 4.4 : Admin Dashboard                         | 20 |
| Figure 4.5 : Admin login view                        | 21 |
| Figure 5.1: Database Schema Diagram                  | 22 |
| Figure 6.1: Sustainability Plan                      | 31 |

# LIST OF TABLES

| Table 3.1: Customer Registration      | 10 |
|---------------------------------------|----|
| Table 3.2: Admin, Customer Login      | 10 |
| Table 3.3: Customer Place Order       | 11 |
| Table 3.4: Customer View Order Report | 12 |
| Table 3.5: Admin Manage Orders        | 12 |
| Table 3.6: Admin Manage Items         | 13 |
| Table 3.7: Admin Manage Customer      | 13 |
| Table 5.1: Testing Schedule           | 26 |
| Table 5.2.1: Test case 1              | 26 |
| Table 5.2.1: Test case 2              | 28 |

# TABLE OF CONTENT

| APPRO   | VALii                                 |
|---------|---------------------------------------|
| DECLA   | RATIONiii                             |
| ACKNO   | WLEDGEMENTiv                          |
| ABSTR.  | ACTv                                  |
| LIST O  | F FIGURESvi                           |
| LIST OF | F TABLESvii                           |
| TABLE   | OF CONTENTviii                        |
| CHAPT   | ER 1: INTRODUCTION1-3                 |
| 1.1.    | Motivation                            |
| 1.2.    | Introduction                          |
| 1.3.    | Objectives                            |
| 1.4.    | Expected Outcomes                     |
| 1.5.    | Project Management and Finance        |
| 1.6.    | Report Layout                         |
| CHAPT   | ER 2 : BACKGROUND4                    |
| 2.1.    | Preliminaries 4                       |
| 2.2.    | Related Works                         |
| 2.3.    | Comparative Analysis                  |
| 2.4.    | Scope of the problem                  |
| 2.5.    | Challenges                            |
| CHAPT   | ER 3: REQUIREMENT SPECIFICATION5-17   |
| 3.1.    | Business Process Modeling             |
| 3.2.    | Requirements Collections and Analysis |
|         |                                       |

| 3.3.  | Use Case Modeling and Description                        | 9     |
|-------|----------------------------------------------------------|-------|
| 3.4.  | Logical Data Model                                       | 14    |
| 3.5.  | Design Requirement                                       | 17    |
| СНАРТ | TER 4: DESIGN SPECIFICATION                              | 18-24 |
| 4.1.  | Front-end Design                                         | 18    |
| 4.2.  | Back-end Design                                          | 22    |
| 4.3.  | Interaction Design and User Experience (UX)              | 23    |
| 4.4.  | Implementation Requirements                              | 23    |
| СНАРТ | TER 5 : IMPLEMENTATION AND TESTING                       | 24-29 |
| 5.1.  | Implementation of Database                               | 24    |
| 5.2.  | Implementation of Front-end Design                       | 25    |
| 5.3.  | Testing Implementation                                   | 25    |
| 5.4.  | Testing Result and Report                                | 25    |
| СНАРТ | TER 6: IMPACT ON SOCIETY, ENVIRONMENT AND SUSTAINABILITY | 30-32 |
| 6.1.  | Impact on Society                                        | 30    |
| 6.2.  | Impact on Environment                                    | 30    |
| 6.3.  | Ethical Aspects                                          | 30    |
| 6.4.  | Sustainability Plan                                      | 32    |
| СНАРТ | TER 7 : CONCLUSION AND FUTURE SCOPE                      | 33    |
| 7.1.  | Discussion and Conclusion                                | 33    |
| 7.2.  | Scope for Further Development                            | 33    |
| CONCI | LUSION                                                   | 34    |
| REFER | ENCES                                                    | 35    |

#### INTRODUCTION

#### 1.1 INTRODUCTION

The following task is implemented as the basis of the web seems the system is utilized everywhere. The customer appears as two categories including admin and customer whereas admin handles the entire system such as maintaining pan, handling customer commands, and transforming multiclass of tasks. As opposed to, the customer generating the account to call on pan along with the order. The approach noted for the panpata online delivery system used to order extended level of pan. The outcome of this project is increasing day by day.

#### Panpata:

Pan is noted as betel, Penang which primely cultivates in Thailand, Srilanka, India, and Bangladesh. The leaves become heart-shaped. The vine is shade loving along with root climber. The leaves are monotonous, consisting of 8-12 cm wide and 12-16 cm long with a fragrant also the spike is inflorescence. Founding 100 collections of betel vines in the entire world. It is called both capital and labor-intensive cash crop.

#### Nutritional facts/Ingredients:

The betel leaf is regularly chewed with mineral-slaked lime. As the treatment of headaches, ringworm cuts swollen gums abrasions the has used also as a breath freshener.

#### 1.2 Motivation

The proposed system is reliable, flexible, and user-friendly. We can use the system to save our daily lives as it illustrates the complementary solutions easier. The system is useful to provide larger facilities within a short time

#### 1.3 Objectives

This makes the ordering process faster and easier because of being a web-based system. It provides an efficient system for order and customer management also real-time monitoring of orders. At present, the better quality of pain is more beneficial. So the pann delivery system provides the benefits soon. The system is also hassle-free which minimizes physical contact.

#### 1.4 Expected Outcomes

Online pan ordering enriches the customer experience by greatly simplifying the 'ordering' process. It shows the value of the customer's time.

#### 1.5 Project Management and Finance

There are two types of customers in this system. One is an administrator, while the other is a client or office worker. Customers can manage their individual profiles, while administrators can administer the entire system.

It's Academic project. But if it's become a commercial project then, it's need a good finance

Table 1: Report layout

|                                    | 10<br>days | 10<br>days | 10<br>days | 10<br>days | 10<br>days | 10<br>days | 10<br>days | 10<br>days | 10<br>days |
|------------------------------------|------------|------------|------------|------------|------------|------------|------------|------------|------------|
| Project Proposal                   |            |            |            |            |            |            |            |            |            |
| Software Requirement Specification |            |            |            |            |            |            |            |            |            |
| Designing                          |            |            |            |            |            |            |            |            |            |
| Coding                             |            |            |            |            |            |            |            |            |            |
| Testing                            |            |            |            |            |            |            |            |            |            |
| Finalization                       |            |            |            |            |            |            |            |            |            |

BACKGROUND

2.1 Preliminaries

Everyone can use this web-based system from any location. Customers come in two different

types. Admin is one, and other is customer. Admin has complete system control. An administrator,

for example, can publish pan items, manage pan items, manage customer control, manage order

information and order activity.

2.2 Related Works

Bigbasket: See betel leaf in bigbasket website

India's largest online grocery and food retailer is bigbasket.com. Everything from fresh fruits and

vegetables, rice and dals, spices and seasonings, beverages, personal care items, and meats are

available in their store including betel leaf. They supply their product in Bangalore, Hyderabad.

Chaldal: see Betel Leaf in Chaldal

The website Chaldal is a retailer. They think our time is valuable, and we shouldn't have to spend

hours stuck in traffic, endure inclement weather, or wait in line just to buy necessities like eggs!

This is why Chaldal provides everything we require at no additional cost and at our doorstep.

2.3 Comparative Analysis

To complete more than two projects is quite simple. Additionally, bulk orders can be man online.

3

2.4. Scope of the Problem

The project is currently inactive, due to a hosting and domain issue. A budget issue also exist

Because if I make it commercial, marketing and manpower are required.

2.5 Challenges

1. Control the delivery process

2. Control the Operating System

3. Marketing

4. Security

#### REQUIREMENT SPECIFICATION

#### 3.1 Business Process Modeling

Everyone can utilize this web-based system at any time, from any location in the world. Pann and meals are very important today. Especially in our urban or professional lives. Therefore, getting nice food from the Internet every day for the staff is simple and helpful for our everyday office life.

There are two types of customers in this system. One is an administrator, while the other is a client or office worker. Customers can manage their individual profiles, while administrators can administer the entire system.

The system will offer lists of the following operations:

- Make sure that only the customer has access to the menu.
- Keep track of the order status. Whenever you want, place an order.

#### 3.2 Requirement Collections and Analysis

#### 3.2.1 Performance Requirements

- Required Speed and Latency.
- Within one second, data would be inserted into the MySQL database.
- The query would respond promptly and return the results in under a second.
- The design of the customer interface is dependent on the customer's device, and it takes about 10 seconds.
- If there is a validation error, it will be visible in less than one millisecond.

## 3.2.2 Requirements for accuracy or precision

- The customer would see accurate data from the database following each successful login.
- Reports and orders would be correct for the particular Customers.

- Only Admin may view the specifics of the consumers' orders.
- All Orders must store true and correct information in the database.
- Only legitimate customers could see legitimate data.

#### 3.2.3 Capacity Demands

- A total of several customers would log in simultaneously.
- There is no cap on the number of customers; Customers could register.
- The database will be updated with the provided data if the customer registers with valid information.
- The customer should enter a valid email address and password to log in to the system.
- When a customer logs into their account, they should be able to see their previous orders.
- The admin profile should be used to manage orders.
- An unregistered customer cannot submit an order.
- The administrator should review all orders, product information, and customer data.

#### 3.2.4 Prerequisites for Availability

- A web browser should be used to execute this web application (Preferable to chrome and Firefox).
- This system is a web application, and it will be accessible every day of the week, twenty-four hours a day.

#### 3.2.5 Maintainability and supportability Requirements

- Maintenance Requirements
- Repaired when hackers or the server are overburdened.
- Fixed problems that might cause the system to become corrupt or crash.
- Modify system applications when a new environment requires a change.

- Recover Customer Data if the Customer Profile Data Was Deleted.
- Help desk in case any transactions-related issues arise.
- Supportability Preconditions.
- Customer manual will be given for Customers with full documentations.

#### 3.2.6 Security Requirements

- Access prerequisites
- Only registered users of the system will be allowed to log in.
- The default account will be the admin, and it can be used to examine customer activity and troubleshoot issues.
- The system is only accessible to registered customers.

#### 3.2.7 Usability and Human-Interactions Requirements

- The application's user interface is user-friendly.
- The interface for system maintenance should not be difficult.
- User interface for customers should be simple.
- The system offers several products that can be chosen in a single order.
- Understandability and Politeness Requirements
- Admin accounts ought to be clear to the Admin.
- Anyone with internet access should be able to create a customer account.
- Accessibility Requirements
- Any device with an internet connection will be able to access this online application.
- After logging in, each customer should have access to his or her account.

#### 3.2.8 Look and Feel Requirements

• Style Requirements

The Pannpata.com - An Online Pann Delivery Service is not a regular Pann delivery service. It's unique and tailored specifically for the business and office. In order for the office or firm to order their bulk order of pann/item.

#### 3.2.9 Legal Requirements

- Standards Requirements
- Customers must register using their academic email address and fill up their profiles accurately.
- An administrator should be familiar with information system management but not with programming.

# 3.3 Use Case Modeling and Description [1]

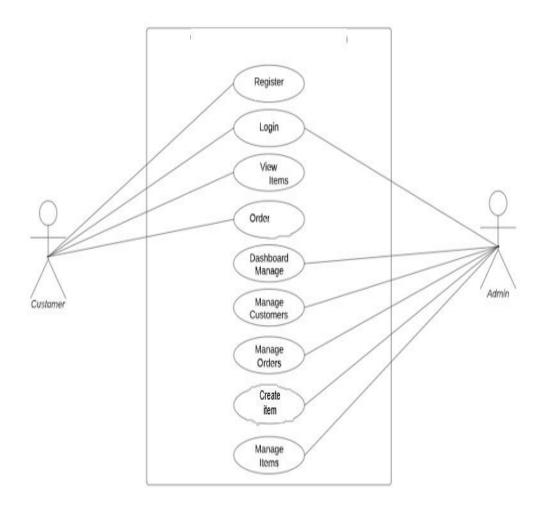

Figure 3.1: Use Case Diagram (Pannpata.com - An Online Pann Delivery Service) [1]

Table 3.1: Customer Registration.

| Use Case Name     | Registration                                                                                                 |                                |  |  |
|-------------------|----------------------------------------------------------------------------------------------------|--------------------------------|--|--|
| Scenario          | Customer registration to the system.                                                                         |                                |  |  |
| Brief Description | The customer must register using a legitimate email address and complete the form with accurate information. |                                |  |  |
| Actor             | Customer                                                                                                    |                                |  |  |
| Precondition      | Must be valid email address.                                                                                 |                                |  |  |
| Post Condition    | Register as Customer need to be confirm.                                                                     |                                |  |  |
| Follow of events  | Customer System                                                                                              |                                |  |  |
|                   | Both Customers must be from the organization.                                                                | Confirm valid email address.   |  |  |
|                   | <ul> <li>Must select the account type</li> <li>Customer.</li> </ul>                                          | Confirm Unique email address.  |  |  |
|                   |                                                                                                    | Ensure Customer.               |  |  |
| Exception         | If Customer doesn't give valid email, it will deny registrations.                                            |                                |  |  |
| Condition         | Customer should provide valid                                                                                | id information of his profile. |  |  |

Table 3.2: Admin and Customer Login

| Use Case Name     | Login                                                                   |        |  |
|-------------------|-------------------------------------------------------------------------|--------|--|
| Scenario          | Admin, Customer login to the system                                     |        |  |
| Brief Description | Admin, The customer must use a valid email address and password to log  |        |  |
|                   | in.                                                                     |        |  |
| Actor             | Customer, Admin                                                         |        |  |
| Precondition      | Must be valid email and valid password for login.                       |        |  |
| Post Condition    | Every customer that successfully logs into the system can access his or |        |  |
|                   | her available data.                                                     |        |  |
| Follow of events  | Amin, Customer                                                          | System |  |

|           | Must be input valid     Confirm valid email add      | dress.                                                          |  |
|-----------|------------------------------------------------------|-----------------------------------------------------------------|--|
|           | email and • Confirm valid password                   | l.                                                              |  |
|           | password. • Confirm Customer type                    |                                                                 |  |
| Exception | If admin, Customer doesn't give valid email and pass | If admin, Customer doesn't give valid email and password system |  |
| Condition | will deny login.                                     |                                                                 |  |

Table 3.3: Customer Place Order

| Use Case Name     | Place Order/Order meal                                                      |                                                   |  |  |  |
|-------------------|-----------------------------------------------------------------------------|---------------------------------------------------|--|--|--|
| Scenario          | Customer add product for place C                                            | Customer add product for place Order.             |  |  |  |
| Brief Description | Customer add product to complet                                             | e their new Order.                                |  |  |  |
| Actor             | Customer                                                                    |                                                   |  |  |  |
| Precondition      | Customer need to login to the sys                                           | Customer need to login to the system.             |  |  |  |
| Post Condition    | The customer can place an order for delivery after successfully logging in. |                                                   |  |  |  |
| Follow of events  | Customer                                                                    | System                                            |  |  |  |
|                   | Fill the order information with items information.                          | Confirm Customer identity     and generate Order. |  |  |  |
|                   | Place the Order.                                                            |                                                   |  |  |  |

Table 3.4: Customer View Order Reports

| Use Case Name     | View Order/Meal                                                      |                                                            |  |
|-------------------|----------------------------------------------------------------------|------------------------------------------------------------|--|
| Scenario          | Customer view Order reports from his Order.                          |                                                            |  |
| Brief Description | Customer view Order reports from his Order profile.                  |                                                            |  |
| Actor             | Customer                                                             |                                                            |  |
| Precondition      | Customer need to login to the system and publish an Order.           |                                                            |  |
| Post Condition    | After successfully login Customer view Order reports from his Order. |                                                            |  |
| Follow of events  | Customer System                                                      |                                                            |  |
|                   | View Order reports.                                                  | Confirm Customer and Order identity to view Order reports. |  |
| Exception         | Customer can view his/her own Order reports.                         |                                                            |  |
| Condition         |                                                                      |                                                            |  |

Table 3.5: Admin Manage Orders

| Use Case Name     | Manage Order                                                                                                    |                                                         |  |  |  |
|-------------------|----------------------------------------------------------------------------------------------------|---------------------------------------------------------|--|--|--|
| Scenario          | Admin manage the orders                                                                                         |                                                         |  |  |  |
| Brief Description | Admins can keep an eye on all orders, check all of their details, and modify the delivery and payment statuses. |                                                         |  |  |  |
| Actor             | Admin                                                                                                    | Admin                                                   |  |  |  |
| Precondition      | Admin need to login to the system and check his suggested Order.                                                |                                                         |  |  |  |
| Post Condition    | After successfully logging in, the administrator manages orders if the order conditions match their profile.    |                                                         |  |  |  |
| Follow of events  | Admin System                                                                                                    |                                                         |  |  |  |
|                   | View delivery status     based orders sorting     information.                                                  | System will suggest the Order based on delivery status. |  |  |  |
| Exception         | The administrator may alter the suggested order.                                                                |                                                         |  |  |  |
| Condition         |                                                                                                    |                                                         |  |  |  |

Table 3.6: Admin Manage Items

| Use Case Name     | Manage items                                       |                                 |  |  |
|-------------------|----------------------------------------------------|---------------------------------|--|--|
| Scenario          | Manage items                                       |                                 |  |  |
| Brief Description | Admin can add items, edit update ite               | ems and view details the items. |  |  |
| Actor             | Admin                                              |                                 |  |  |
| Precondition      | Admin need to login to the system to manage items. |                                 |  |  |
| Post Condition    | After successfully login admin manage items.       |                                 |  |  |
| Follow of events  | Amin System                                        |                                 |  |  |
|                   | Add Items.                                         | System will check the           |  |  |
|                   | • Edit Items.                                      | admin identity to view the      |  |  |
|                   | • Update Items.                                    | manage items response.          |  |  |
|                   | • View Items.                                      |                                 |  |  |
| Exception         | Valid admin can manage items.                      |                                 |  |  |
| Condition         |                                                    |                                 |  |  |

Table 3.7: Admin Manage Customer

| Use Case Name     | Manage Customer                                                                  |                                                                       |  |  |  |  |
|-------------------|----------------------------------------------------------------------------------|-----------------------------------------------------------------------|--|--|--|--|
| Scenario          | Manage Customer controls.                                                        |                                                                       |  |  |  |  |
| Brief Description | Admin can manage the Customer co                                                 | ontrols.                                                              |  |  |  |  |
| Actor             | Admin                                                                            |                                                                       |  |  |  |  |
| Precondition      | Admin need to login to the system to                                             | o manage the Customer.                                                |  |  |  |  |
| Post Condition    | After successfully login admin mana                                              | After successfully login admin manage the Customer.                   |  |  |  |  |
| Follow of events  | Amin                                                                             | System                                                                |  |  |  |  |
|                   | <ul> <li>Manage Customer controls.</li> <li>Manage Customer Controls.</li> </ul> | System will check the admin identity to manage the Customer controls. |  |  |  |  |
| Exception         | Valid admin can manage the Customer controls.                                    |                                                                       |  |  |  |  |
| Condition         |                                                                                  |                                                                       |  |  |  |  |

## 3.4. Logical Data Model [1]

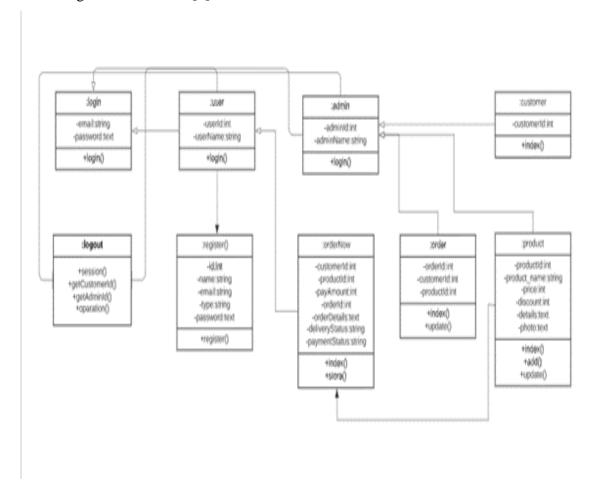

Figure 3.2: Class Diagram (Pannpata.com - An Online Pann Delivery Service) [2].

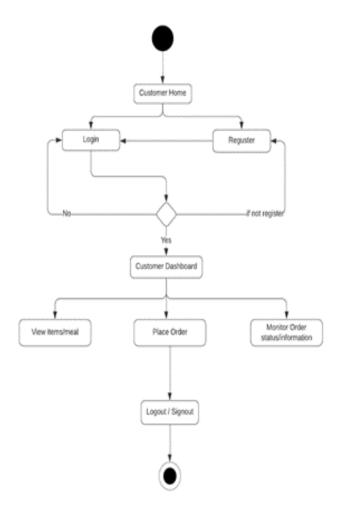

Figure 3.3.1: Activity Diagram (Pannpata.com - An Online Pann Delivery Service) [1]

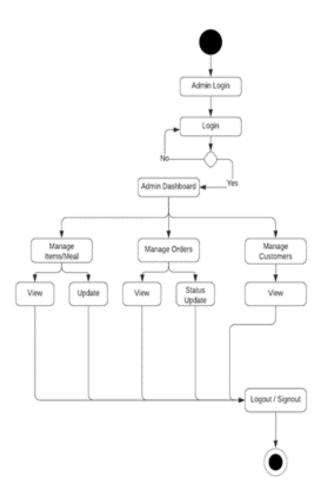

Figure 3.3.2: Activity Diagram (Pannpata.com - An Online Pann Delivery Service) [2]

## 3.5. Design Requirement [3]

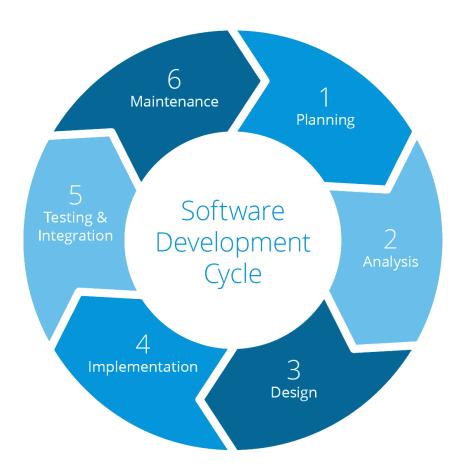

Figure 3.4: Development model [3]

The incremental model also includes the **agile development model**. Software is created in quick, incremental cycles. Because of this, functionality is released in modest, incremental steps, building on earlier versions. In order to maintain the quality of the program, each version is rigorously tested. Customer satisfaction through timely, ongoing release of practical software.

So choose the Agile development model for this kind of project.

#### **DESIGN SPECIFICATION**

## 4.1. Front-end Design

Login and Registered Customer

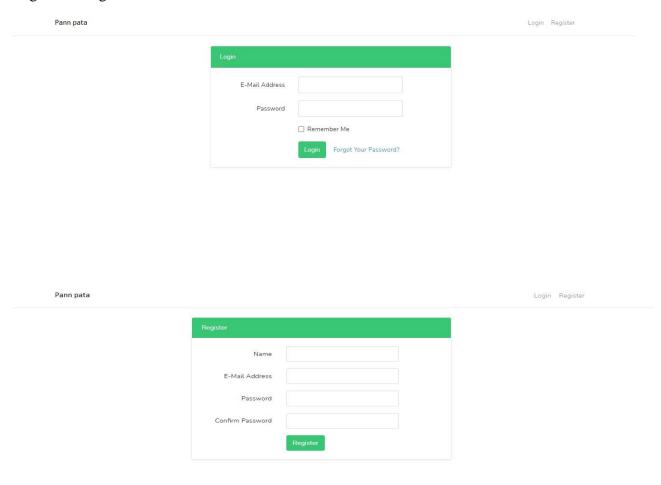

Figure 4.1: Customer Login & Registration Dashboard

The customer will have the opportunity to place an order after successfully logging in.

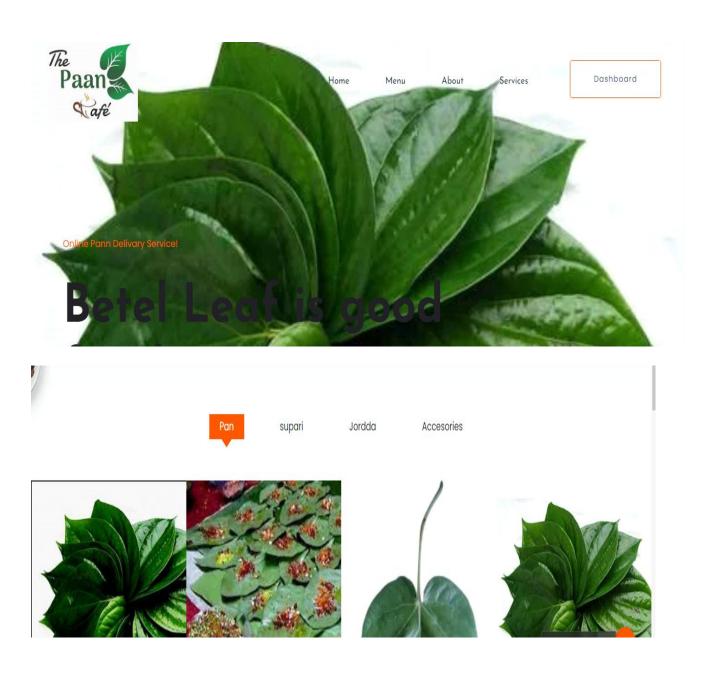

Figure 4.2: User Interface (Pannpata.com - An Online Pann Delivery Service)

After successfully registration and login Customer will able to see the Order list that's are matching his/her profile.

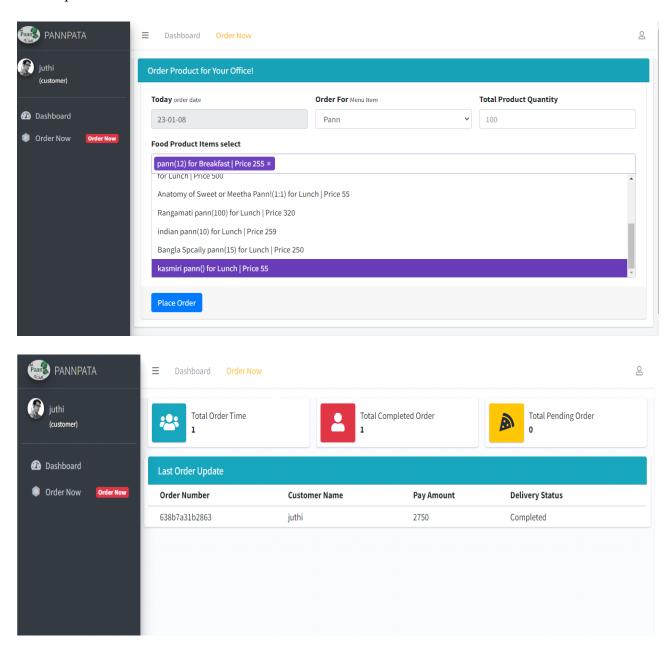

Figure 4.3: Customer Dashboard (Pannpata.com - An Online Pann Delivery Service)

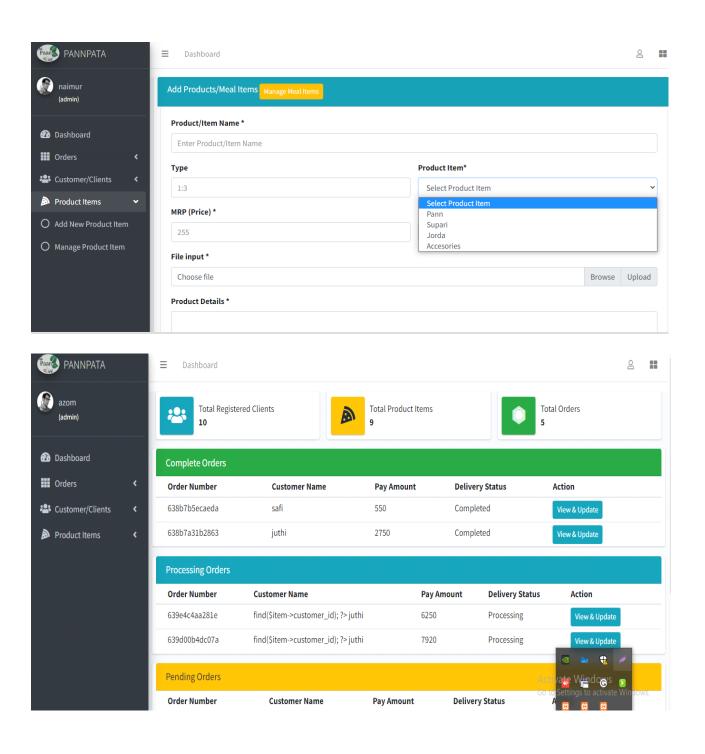

Figure 4.4: Admin Dashboard (Pannpata.com - An Online Pann Delivery Service)

#### 4.2. Back-end Design

#### Admin Login View

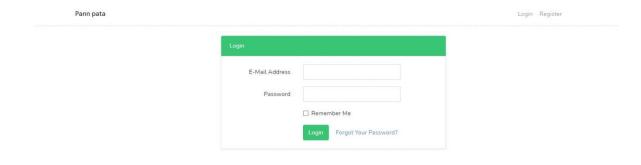

Figure 4.5: Admin Login View (Pannpata.com - An Online Pann Delivery Service)

Once logged in, the administrator can view the number of clients, orders, and total orders. Additionally, based on delivery status, such as pending, processing, and completed, admin can display the most recent customers and orders. Admin can see all the Orders list after click on the 'Orders.After Click on the profile icon admin can view his/her profile. View profile it's developing and Click on Logout option, which is send request for logout.

#### 4.3. Interaction Design and User Experience

For design, I utilized bootstrap. for admin, I used LTE3 Admin. Improve the user experience for the consumer.

#### 4.4. Implementation Requirements

It's PHP, LARAVEL, MySQL project.

#### IMPLEMENTATION AND TESTING

#### 5.1. Implementation of Database[1]

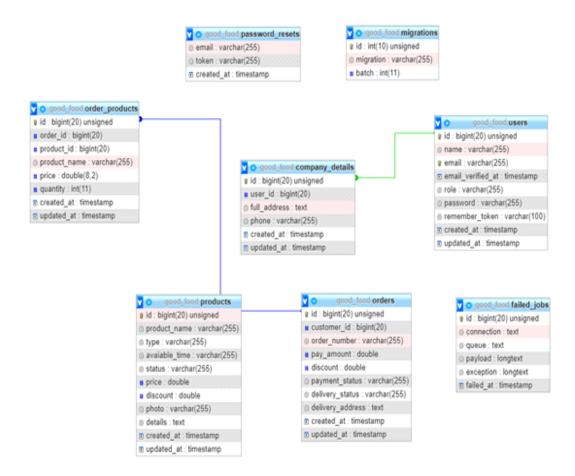

Figure 5.1: Database Schema Diagram (Pannpata.com - An Online Pann Delivery Service) [1]

## 5.2. Implementation of Front-End-Design

Development Technologies and Tools

- Customer Interface Technology
- HTML5
- CSS3
- Bootstrap 4
- JavaScript
- jQuery Plugins
- VS Code

## Implementation Tools & Platforms

- Object Oriented PHP
- MySQL
- XAMMP
- LARAVEL Framework
- Windows PowerShell
- VS Code
- Git

## 5.3. Testing Implementation

Features to be tested

- Customer Registration
- Customer and Admin Login
- Order Process
- Admin system Managing Process, like customer, products, Orders and else.

#### Features not to be tested

· Order Invoice

#### Test Approach

- The entire system will be manually tested.
- The system's acceptance testing based on user feedback.

#### Pass/Fail Criteria

- Component Pass/Fail Criteria If the case satisfies the object design criterion, the test will pass; otherwise, it will fail.
- Integration Pass/Fail criteria If the case satisfies the requirements of the design architecture, the test will pass; otherwise, it will fail.

#### Resumption and Suspension

- Acceptance Test If every build is successful, the system will pass the test;
   otherwise, try again.
- Regression Testing The system must function correctly following each change.
- Changes to the system's design should not affect the system's functionality.

Table 5.1: Testing Schedule (Pannpata.com - An Online Pann Delivery Service).

| Test Phase                  | Days    | Owner           |
|-----------------------------|---------|-----------------|
| Test plan creation          | 5 days  | Md. Naimur Reza |
| Test Specification Creation | 5 days  | Md. Naimur Reza |
| Test Specification Team     | 7 days  | Md. Naimur Reza |
| Review                      |         |                 |
| Component Testing           | 8 days  | Md. Naimur Reza |
| Integration Testing         | 6 days  | Md. Naimur Reza |
| System Testing              | 15 days | Md. Naimur Reza |

## 5.4. Test Results and Report

Table 5.2: Test case 1.

| Test Ca | Test Case: 01                                  |                 |                | Test Case Name: Registration |                |  |  |
|---------|------------------------------------------------|-----------------|----------------|------------------------------|----------------|--|--|
| System  | : Pannpata.com - An Online                     | Pann Delivery   | Subsystem: N/A |                              |                |  |  |
| Service | Service                                        |                 |                |                              |                |  |  |
| Design  | Designed By: Md. Naimur Reza                   |                 |                | Design Date: 25-11-2022      |                |  |  |
| Execut  | ed By <b>Md. Naimur Reza</b>                   |                 | Execution      | Date: 04                     | -12-2022       |  |  |
| Custon  | ner must register as a customer as             | a prerequisite. |                |                              |                |  |  |
|         |                                                |                 |                |                              |                |  |  |
| Step    | Action                                         | Expected S      | ystem          | Pass                         | Comment        |  |  |
|         | Response /Fail                                 |                 |                |                              |                |  |  |
| 1.      | 1. When a customer clicks the Every field is r |                 |                | Pass                         | All fields are |  |  |
|         | register button without filling                |                 |                |                              | required.      |  |  |
|         | out any fields.                                |                 |                |                              |                |  |  |

| 2.  | When a customer enters their    | Additional fields are      | Pass | Other fields are |
|-----|---------------------------------|----------------------------|------|------------------|
|     | name in the only field and      | needed.                    |      | required.        |
|     | clicks "register."              |                            |      |                  |
| 3.  | When a customer enters their    | The system will indicate   | Pass | Valid email      |
|     | email address in the form       | that the email field is    |      | needs to         |
|     | example.gamil.com               | invalid.                   |      | register.        |
| 4.  | When a consumer enters their    | The system's email field   | Pass | Email is not     |
|     | email address as                | must be displayed as       |      | valid            |
|     | example@@gamil.com              | example@diu.edu.bd.        |      |                  |
| 5.  | When a customer enters their    | The email address should   | Pass | It is a valid    |
|     | email address like              | be recognized by the       |      | email.           |
|     | example@diu.edu.bd              | system as legitimate.      |      |                  |
| 6.  | When a customer enters an       | The system will display    | Pass | Must be a        |
|     | email address that has already  | email consumption.         |      | unique email.    |
|     | been used.                      |                            |      |                  |
|     |                                 |                            |      |                  |
| 7   | When a customer leaves the      | The system ought to        | Pass | Password is      |
|     | password field blank.           | indicate that the password |      | required.        |
|     |                                 | field is necessary.        |      |                  |
| 8.  | When a customer enters a        | The system ought to        | Pass | Password must    |
|     | password with fewer than six    | indicate that the password |      | be 6 character.  |
|     | characters.                     | must be six characters.    |      |                  |
| 10. | When a customer leaves the      | The system ought to        | Pass | Confirm-         |
|     | confirm-password field empty.   | indicate that the confirm- |      | password field   |
|     |                                 | password field is          |      | is required.     |
|     |                                 | necessary.                 |      |                  |
| 11. | When the confirm password       | Password does not match    | Pass | Confirm-         |
|     | and the password are different. | should be displayed by the |      | password does    |
|     |                                 | system.                    |      | not match.       |
| 12. | When the password and           | The password will be       | Pass | It is valid      |
|     | confirm-password are same.      | accepted by the system.    |      | password.        |

| 13. | When a consumer fails to      | Customer type is            | Pass | Customer type |  |
|-----|-------------------------------|-----------------------------|------|---------------|--|
|     | choose a customer type.       | necessary should be         |      | required.     |  |
|     |                               | displayed by the system.    |      |               |  |
| 14. | When a customer chooses       | The customer will be        | Pass | It is a Valid |  |
|     | Customer in the Customer type | accepted by the system.     |      | Customer.     |  |
|     | field.                        |                             |      |               |  |
| 15. | When a customer fills out     | After completing the        | Pass | Registration  |  |
|     | every field that is necessary | registration procedure, the |      | successfully  |  |
|     | with accurate data.           | customer will be logged in  |      | completed.    |  |
|     |                               | and directed to their       |      |               |  |
|     |                               | dashboard.                  |      |               |  |

Table 5.2: Test case 2.

| Test Case: 02                                                                          | Test Case Name: Login      |  |  |  |
|----------------------------------------------------------------------------------------|----------------------------|--|--|--|
| System: Pannpata.com - An Online Pann Delivery                                         | Subsystem: N/A             |  |  |  |
| Service                                                                                |                            |  |  |  |
| Designed By: Md. Naimur Reza                                                           | Design Date: 05-12-2022    |  |  |  |
| Executed By: Md. Naimur Reza                                                           | Execution Date: 24-12-2022 |  |  |  |
| Pre-Condition: Customer must be Login as Customer, Customer and Admin with valid email |                            |  |  |  |
| and password.                                                                          |                            |  |  |  |

| Step | Action                      | Action Expected System               |       | Comment     |  |
|------|-----------------------------|--------------------------------------|-------|-------------|--|
|      |                             | Response                             | /Fail |             |  |
| 1.   | When a Customer clicks the  | Email and password are               | Pass  | Email and   |  |
|      | sign in button without the  | sign in button without the required. |       | password    |  |
|      | email and password field    |                                      |       | required.   |  |
| 2.   | When a Customer enter email | The system display,                  | Pass  | Password is |  |
|      | without password.           | password is required.                |       | required.   |  |
| 3.   | When a Customer enter       | The system display, email            | Pass  | Email is    |  |
|      | password without email.     | is required.                         |       | required    |  |

| 4. | When a Customer enter valid | The system display,         | Pass | Invalid login  |  |
|----|-----------------------------|-----------------------------|------|----------------|--|
|    | email and wrong password.   | password is not correct.    |      | attempts       |  |
| 5. | When a Customer enter valid | The system display, email   | Pass | Invalid login  |  |
|    | password and wrong email.   | is not found.               |      | attempts       |  |
| 6. | When a Customer enter wrong | The system display, email   | Pass | Invalid login  |  |
|    | email and wrong password.   | is not found.               |      | attempts       |  |
| 7. | When a Customer enter valid | The system will             | pass | Login attempts |  |
|    | email and valid password.   | successfully access to the  |      | successful.    |  |
|    |                             | account and redirect to the |      |                |  |
|    |                             | dashboard.                  |      |                |  |

#### Impact on Society, Environment and Sustainability

#### 6.1. Impact on Society

With increasing internet users, the online pann delivery market is also increasing. There are many opportunities for this pann delivery system because online pann delivery services do not yet cover larger reign. At present, the online pann delivery system's operational cost become low. It reduces much of physical tasks.

#### 6.2. Impact on Environment

The system plays an important role in our environment. It minimizes the use of plastic waste. To develop its image the online pann delivery system is trying to find out various technique, which helps to prosper the environmental impact of deliveries including reducing road traffic problems.

#### 6.3. Ethical Aspects

- 1. Web applications should work for everyone
  - Building on incremental improvements
  - Create inclusive forms
  - Test with real users

#### 2. Web applications should work everywhere

- Worthy performance
- Take advantage of offline first features
- Provide persistent human-readable deep links

- 3. Web applications should respect a user's privacy and security
  - Use https everywhere
  - Respect user tracking preferences
  - Provide users with clear information about how their information will be used
  - Allow users to export data
  - · Backup user data
- 4. Web developers should be considerate of their colleagues
  - Comment and document code
  - Fluff and test code
  - Use source control and continuous integration
  - Use and contribute to open source wherever possible
  - Treat other developers with respect
  - Provide, adhere to, and enforce a code of conduct for open-source projects

## 6.4. Sustainability Plan

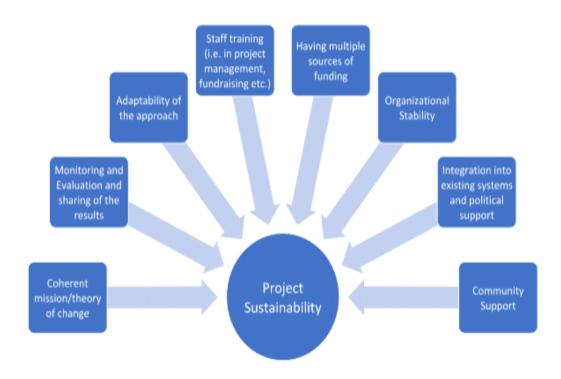

Figure 6.1: Sustainability Plan (Pannpata.com - An Online Pann Delivery Service) [1]

#### CONCLUSION AND FUTURE SCOPE

#### 7.1. Discussion and Conclusion

Each project has some restrictions, and no project can be completely accurate. In my project "Pannpata.com - An Online Pann Delivery Service" it has some limitations.

- To reduce project costs, this project contains a payment gateway, but it is not automated.
- Because this project was created for Daffodil International University, only Daffodil International University students may use it.

Because technologies are upgraded daily, the Larvae Framework is also updated daily. Working with new technologies is challenging but not impossible. There are frequently added new library functions as well as new packages.

#### 7.2. Scope for further developments

• Every project has a future scope, thus the program will eventually include new functionality. There are some feature scopes in this project. A list of all the feature scopes that this project could include.

Customer group can be created for Meal Order.

- Credits withdraw and add credits can be automated.
- This project in a localhost server in feature it will be update in web server.
- Customer upload docx file as questions and doc file will be convert in Order.

The online pann delivery system is a part of the overall plan life cycle right now. The advantage of using the service is more therefore all online pann delivery systems will expand in the upcoming days. The system ensures choosing the fully sustainable path. It can explore numerous ways of range. Comparative analysis between online pann delivery services would certainly be a good research subject. All of this will help improve understanding of online pann delivery services.

## **CONCLUTIONS**

We have some drawbacks to our work. Our system is payment consuming. As we have used the laravel framework in our project, it seems to lack technical talents. This framework is simple to learn, but hard to master. Sometimes it shows difficulty with some updates. The framework is updated regularly. As a result, it contains more complex to implement any project with the updated technology. Some features are completely unfamiliar to the project that is why I face more complexity during generating this project work.

## **REFERENCES**

- [1]. Database design and diagram, <a href="https://app.diagrams.n">https://app.diagrams.n</a> [Accessed On 14/12/2022]
- [2]. Activity Diagram, Usecase Diagram, Class Diagram <a href="https://diagrams.visual-paradigm.com">https://diagrams.visual-paradigm.com</a>[Accessed On 15/12/2022]
- [3]. Book: Developing software with UML Author: Bernd Oestereich [Second Edition], Chapter
- 5, Section 5.3 Class Diagrams (Relational Elements), Page. 219 [Accessed On 18/12/2022]
- [4]. Book: Developing software with UML Author: Bernd Oestereich [Second Edition], Chapter
- 3, Section 3.2 Developing the System Idea and Objective, Page. 64 [Accessed On 18/12/2022]
- [5]. For Web application development, <a href="https://www.ethicalweb.org/">https://www.ethicalweb.org/</a> [ Accessed On 23/12/2022]
- [6]. About all details and descriptive discussion;<a href="https://en.wikipedia.org/wiki/Global\_Sources">https://en.wikipedia.org/wiki/Global\_Sources</a>, [Accessed on 1st December 2022]

# Panpata.Com

| ORIGINA        | ALITY REPORT                       |                             |                   |           |     |
|----------------|------------------------------------|-----------------------------|-------------------|-----------|-----|
| William Street | 9 <sub>%</sub><br>ARITY INDEX      | %<br>INTERNET SOURCES       | %<br>PUBLICATIONS | 19%       |     |
| PRIMAR         | Y SOURCES                          |                             |                   |           |     |
| 1              | Submitt<br>Student Pape            | ed to Daffodil In           | iternational Ur   | niversity | 11% |
| 2              | Submitt<br>Student Pape            | ed to Middlesex             | University        |           | 2%  |
| 3              | Submitt<br>Student Pape            | ed to Jacksonvil            | le University     |           | 1%  |
| 4              | Submitt<br>Student Pape            | ed to University            | of Bedfordshi     | re        | 1%  |
| 5              | Submitt<br>Banglad<br>Student Pape |                             | of Liberal Arts   | 5         | 1%  |
| 6              | Submitt<br>Student Pape            | ed to Alliance U            | niversity         |           | 1%  |
| 7              | Submitt<br>Student Pape            | ed to Deptford <sup>-</sup> | Township High     | School    | <1% |
| 8              | Submitt<br>Student Pape            | ed to BRAC Univ             | ersity            |           | <1% |
| 9              | Submitt<br>Student Pape            | ed to University            | of Ulster         |           | <1% |